# Como evitar o loop de roteamento BGP-OMP na sobreposição de SD-WAN em locais de hospedagem dupla com dois roteadores Ī

# **Contents**

**Introduction Prerequisites Requirements** Componentes Utilizados Informações de Apoio Configuração **Verificar Troubleshoot** Solução 1 Overlay-AS - Caso 1 Overlay-AS - Caso 2 Solução 2 Explicação de prevenção de loop SoO Informações Relacionadas

# Introduction

Este documento descreve como evitar um loop de roteamento na estrutura SD-WAN quando o roteamento Border Gateway Protocol (BGP) e o Site of Origin (SoO) são usados.

# **Prerequisites**

## **Requirements**

A Cisco recomenda que você tenha conhecimento destes tópicos:

- Compreensão básica do Protocolo de Gerenciamento de Sobreposição (OMP Overlay Management Protocol)
- Compreensão básica do BGP
- Componentes SD-WAN e interação entre eles

### Componentes Utilizados

Para fins de demonstração, foram usados os seguintes roteadores de software:

 $\bullet$  3 roteadores Cisco IOS $^\circledR$  XE CSR1000v com Software Release 17.2.1v que são executados no modo de controlador (SD-WAN)

• 2 roteadores Cisco IOS XE CSR1000y com Software Release 16.7.3

The information in this document was created from the devices in a specific lab environment. All of the devices used in this document started with a cleared (default) configuration. Se a rede estiver ativa, certifique-se de que você entenda o impacto potencial de qualquer comando.

## Informações de Apoio

Para os fins deste documento, esta topologia é usada:

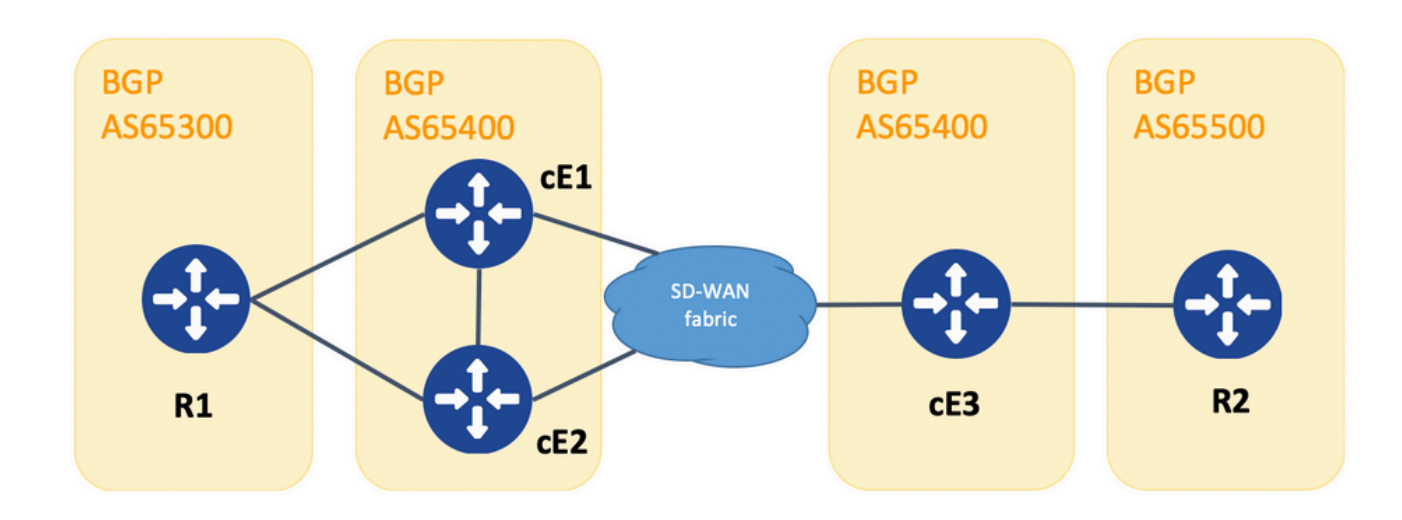

Topologia

R1 e R2 são roteadores genéricos Cisco IOS XE (ou qualquer outro roteador capaz de executar BGPv4). cE1, cE2 e cE3 executam o Cisco IOS XE no modo de controlador (SD-WAN). Aqui você pode encontrar um resumo dos parâmetros de identificação do local e IP do sistema atribuídos a cada roteador SD-WAN:

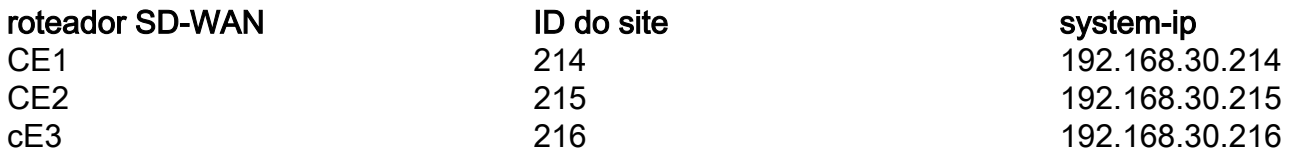

Aqui está um conjunto de eventos que ocorreram inicialmente:

- 1. R1 e R2 estabelecem o peering de eBGP correspondentemente com cE1, cE2 e cE3. cE1 e cE2 estabelecem o peering de iBGP.
- 2. R2 origina a rota BGP 10.1.1.0/24 e a anuncia via eBGP para cE3.
- O cE3 recebe essa rota BGP no lado do serviço na família de endereços VRF 1 e depois 3. redistribui essa rota no OMP.
- O cE3 anuncia a rota 10.1.1.0/24 OMP para a sobreposição SD-WAN (os controladores 4. vSmart são responsáveis pela disseminação de informações de roteamento através do protocolo OMP para todos os outros roteadores Edge unidos à sobreposição SD-WAN).
- 5. cE1 e cE2 recebem a rota OMP e a redistribuem via eBGP no VRF 1 para R1.

# Configuração

Aqui está a configuração relevante de cE1. Observe que **send-comminity** não está configurado para o vizinho 192.168.160.215:

```
router bgp 65401
 bgp log-neighbor-changes
 distance bgp 20 200 20
 !
 address-family ipv4 vrf 1
  redistribute omp
  propagate-aspath
  neighbor 192.168.140.10 remote-as 65300
  neighbor 192.168.140.10 activate
  neighbor 192.168.140.10 send-community both
  neighbor 192.168.160.215 remote-as 65400
  neighbor 192.168.160.215 activate
 exit-address-family
  !
sdwan
 omp
  no shutdown
  send-path-limit 4
  ecmp-limit 4
  graceful-restart
  no as-dot-notation
  timers
   holdtime 60
   advertisement-interval 1
   graceful-restart-timer 43200
   eor-timer 300
   exit
  address-family ipv4 vrf 1
   advertise bgp
   !
  address-family ipv4
   advertise connected
   advertise static
   !
  address-family ipv6
    advertise connected
   advertise static
CE2:
```

```
router bgp 65401
 bgp log-neighbor-changes
 distance bgp 20 200 20
  !
 address-family ipv4 vrf 1
  redistribute omp
  propagate-aspath
  neighbor 192.168.150.10 remote-as 65300
  neighbor 192.168.150.10 activate
  neighbor 192.168.150.10 send-community both
  neighbor 192.168.160.214 remote-as 65401
  neighbor 192.168.160.214 activate
  neighbor 192.168.160.214 send-community both
  exit-address-family
  !
sdwan
 omp
  no shutdown
```

```
 send-path-limit 4
 ecmp-limit 4
 graceful-restart
 no as-dot-notation
 timers
 holdtime 60
 advertisement-interval 1
 graceful-restart-timer 43200
 eor-timer 300
 exit
 address-family ipv4 vrf 1
 advertise bgp
 !
 address-family ipv4
 advertise connected
 advertise static
 !
 address-family ipv6
 advertise connected
 advertise static
```

```
cE3:
```

```
router bgp 65401
 bgp log-neighbor-changes
 timers bgp 5 15
 !
 address-family ipv4 vrf 1
  redistribute omp
  propagate-aspath
  neighbor 192.168.60.11 remote-as 65500
  neighbor 192.168.60.11 activate
 exit-address-family
!
sdwan
 omp
  no shutdown
  send-path-limit 4
  ecmp-limit 4
  graceful-restart
  no as-dot-notation
  timers
   holdtime 60
   advertisement-interval 1
   graceful-restart-timer 43200
   eor-timer 300
  exit
  address-family ipv4 vrf 1
   advertise bgp
   !
  address-family ipv4
   advertise connected
   advertise static
   !
  address-family ipv6
   advertise connected
   advertise static
   !
```
## Verificar

OMP. Ambos redistribuem a rota para o BGP e anunciam um para o outro e para R1:

#### $C$ E1# show bgp vpnv4 unicast vrf 1 10.1.1.1/24

```
BGP routing table entry for 1:1:10.1.1.1/24, version 342041
Paths: (2 available, best #2, table 1)
  Advertised to update-groups:
     4 5
  Refresh Epoch 1
  65500
    192.168.160.215 (via vrf 1) from 192.168.160.215 (192.168.109.215)
      Origin incomplete, metric 1000, localpref 50, valid, internal
      Extended Community: SoO:0:215 RT:1:1
      rx pathid: 0, tx pathid: 0
      Updated on Aug 21 2020 11:23:32 GMT
  Refresh Epoch 1
  65500
    192.168.30.216 (via default) from 0.0.0.0 (192.168.109.214)
      Origin incomplete, metric 1000, localpref 50, valid, sourced, best
      Extended Community: SoO:0:214 RT:1:1
      rx pathid: 0, tx pathid: 0x0
      Updated on Aug 21 2020 11:23:32 GMT
```

```
cE2#
```
#### show bgp vpnv4 unicast vrf 1 10.1.1.1/24

```
BGP routing table entry for 1:1:10.1.1.1/24, version 327810
Paths: (2 available, best #2, table 1)
  Advertised to update-groups:
     5 6
  Refresh Epoch 1
  65500
     192.168.160.214 (via vrf 1) from 192.168.160.214 (192.168.109.214)
      Origin incomplete, metric 1000, localpref 50, valid, internal
      Extended Community: RT:1:1
      rx pathid: 0, tx pathid: 0
      Updated on Aug 21 2020 11:23:32 GMT
  Refresh Epoch 1
  65500
     192.168.30.216 (via default) from 0.0.0.0 (192.168.109.215)
      Origin incomplete, metric 1000, localpref 50, valid, sourced, best
      Extended Community: SoO:0:215 RT:1:1
      rx pathid: 0, tx pathid: 0x0
       Updated on Aug 21 2020 11:23:32 GMT
```
2. A interface WAN é desconectada ou a conectividade com a estrutura SD-WAN é perdida em cE2, portanto os peers OMP (conexões vSmart) ficam inoperantes. Apenas uma rota permanece aprendida do iBGP:

```
ce2(config-if)#
fechamento
```
ce2(config-if)# fim

Uncommitted changes found, commit them? [yes/no/CANCEL] yes Commit complete. ce2# show bgp vpnv4 unicast vrf 1 10.1.1.1/24

```
BGP routing table entry for 1:1:10.1.1.1/24, version 345276
Paths: (1 available, best #1, table 1)
   Advertised to update-groups:
      6
  Refresh Epoch 1
   65500
     192.168.160.214 (via vrf 1) from 192.168.160.214 (192.168.109.214)
       Origin incomplete, metric 1000, localpref 50, valid, internal, best
       Extended Community: RT:1:1
       rx pathid: 0, tx pathid: 0x0
       Updated on Aug 21 2020 11:23:32 GMT
```
cE1 ainda prefere a rota via OMP (essa é a única rota que resta) originada por cE3:

```
ce1#
```
show bgp vpnv4 unicast vrf 1 10.1.1.1/24

```
BGP routing table entry for 1:1:10.1.1.1/24, version 342041
Paths: (1 available, best #1, table 1)
  Advertised to update-groups:
     4 5
  Refresh Epoch 1
  65500
     192.168.30.216 (via default) from 0.0.0.0 (192.168.109.214)
      Origin incomplete, metric 1000, localpref 50, valid, sourced, best
      Extended Community: SoO:0:214 RT:1:1
      rx pathid: 0, tx pathid: 0x0
      Updated on Aug 21 2020 11:23:32 GMT
```
3. A conectividade na interface WAN de cE2 é estabelecida novamente. A rota ainda é preferida de cE1 via iBGP devido à melhor distância administrativa (AD).

ce2(config)# interface GigabitEthernet 2

ce2(config-if)# no shutdown

Uncommitted changes found, commit them? [yes/no/CANCEL] yes Commit complete. ce2#

show bgp vpnv4 unicast vrf 1 10.1.1.1/24

```
BGP routing table entry for 1:1:10.1.1.1/24, version 345276
Paths: (1 available, best #1, table 1)
   Advertised to update-groups:
      6
  Refresh Epoch 1
   65500
     192.168.160.214 (via vrf 1) from 192.168.160.214 (192.168.109.214)
       Origin incomplete, metric 1000, localpref 50, valid, internal, best
       Extended Community: RT:1:1
       rx pathid: 0, tx pathid: 0x0
       Updated on Aug 21 2020 11:23:32 GMT
```
cE1 ainda prefere a rota via OMP originada por cE3. Tenha em mente que cE1 redistribui OMP no BGP:

 $C\simeq 1$ # show bgp vpnv4 unicast vrf 1 10.1.1.1/24

```
BGP routing table entry for 1:1:10.1.1.1/24, version 569358
Paths: (1 available, best #1, table 1)
  Advertised to update-groups:
 4 5
  Refresh Epoch 1
  65500
     192.168.30.216 (via default) from 0.0.0.0 (192.168.109.214)
      Origin incomplete, metric 1000, localpref 50, valid, sourced, best
      Extended Community: SoO:0:214 RT:1:1
      rx pathid: 0, tx pathid: 0x0
       Updated on Aug 21 2020 15:13:09 GMT
```
4. Algo acontece com a conectividade de cE3 com R2. Para testar, a interface é desativada e o peer de BGP de R2 é perdido:

ce3(config)# interface GigabitEthernet 6

ce3(config-if)#

fechamento

ce3(config-if)#

consolidação

5. Como resultado, o loop de roteamento é formado entre cE1 e cE2 (cE2 redistribui a rota de OMP e anuncia para cE1 via BGP, cE1 redistribui BGP para OMP e anuncia para cE2):

### $Ce1#$ show bgp vpnv4 unicast vrf 1 10.1.1.1/24

```
BGP routing table entry for 1:1:10.1.1.1/24, version 732548
Paths: (1 available, best #1, table 1)
   Advertised to update-groups:
      5
  Refresh Epoch 1
   65500
     192.168.160.215 (via vrf 1) from 192.168.160.215 (192.168.109.215)
       Origin incomplete, metric 1000, localpref 50, valid, internal, best
       Extended Community: SoO:0:215 RT:1:1
       rx pathid: 0, tx pathid: 0x0
       Updated on Aug 21 2020 15:38:47 GMT
```
ce2#

show bgp vpnv4 unicast vrf 1 10.1.1.1/24

```
BGP routing table entry for 1:1:10.1.1.1/24, version 639650
Paths: (1 available, best #1, table 1)
  Advertised to update-groups:
     5 6
  Refresh Epoch 1
  65500
     192.168.30.214 (via default) from 0.0.0.0 (192.168.109.215)
      Origin incomplete, metric 1000, localpref 50, valid, sourced, best
      Extended Community: SoO:0:215 RT:1:1
      rx pathid: 1, tx pathid: 0x0
       Updated on Aug 21 2020 15:38:47 GMT
```
## **Troubleshoot**

Há duas soluções possíveis.

### Solução 1

Configure overlay-as para OMP. Em seguida, algum número de sistema autônomo (AS) é atribuído à própria sobreposição de OMP. Por exemplo:

```
config-transaction
 sdwan
   omp
    overlay-as 64512
    exit
```
Por padrão, o OMP é transparente para o BGP, mesmo que **propagate-aspath** está configurado. **overlay-as** é um recurso que precede AS especificado como um parâmetro desse comando para o atributo AS\_PATH de BGP das rotas exportadas de OMP para BGP. Se você configurar o mesmo número AS de sobreposição em vários dispositivos na rede de sobreposição, todos esses dispositivos serão considerados parte do mesmo AS. Como resultado, eles não encaminham nenhuma rota que contenha o número AS de sobreposição, portanto, o loop de roteamento é

impedido.

Tenha em mente que **overlay-as** e **propagate-aspath** são dependentes uns dos outros. Esse recurso é discutido em detalhes.

Há dois casos:

### Overlay-AS - Caso 1

**overlay-as** configurados a nível global sob **sdwan omp** seção e **propagate-aspath** não está configurado (a configuração restante é a mesma descrita inicialmente: **advertise bgp** está habilitado em **omp addressfamily ipv4 vrf 1** seção, **redistribute omp** configurado em **router bgp** seção).

**overlay-as 64512**, configurado em cE1/cE2 e cE3.

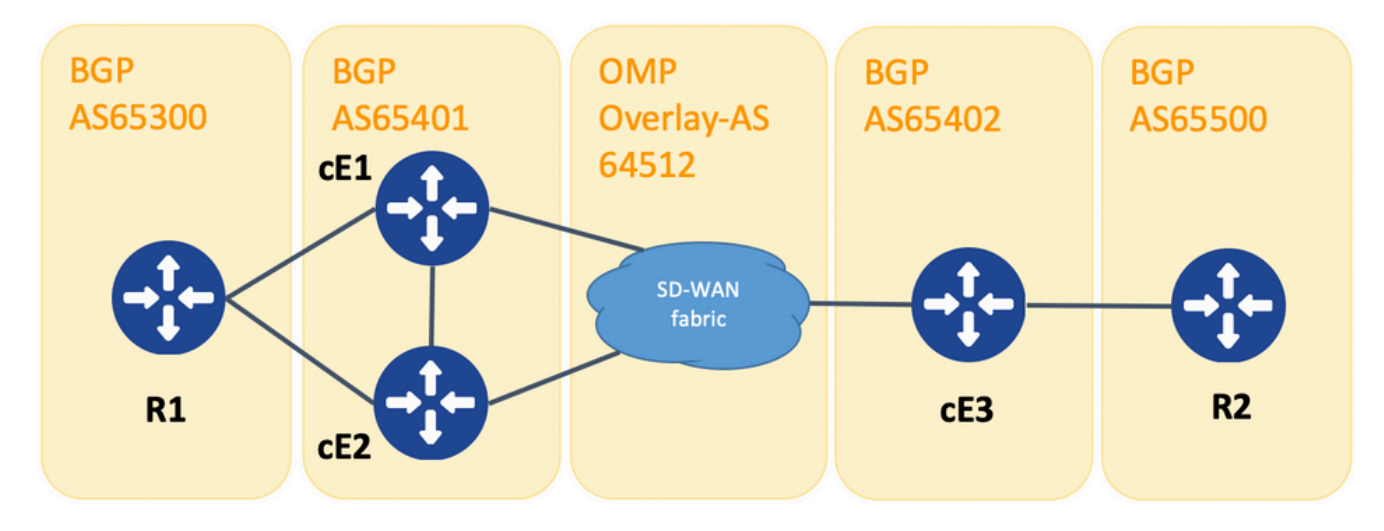

Topologia para demonstração de sobreposição como

Para fins de demonstração, BGP AS em cE1, cE2 e cE3 mudou.

R1 - cE1/cE2 ainda peer via eBGP, AS 65300 e 65401 são usados, respectivamente.

cE3 - R2 ainda peer via eBGP, AS 65402 e 65500 são usados, respectivamente.

R1 envia a rota (por exemplo, 192.168.41.11/32) para cE1/cE2. cE1/cE2 redistribui essa rota no OMP, sem nenhum atributo AS\_PATH.

O cE3 o recebe e anuncia no BGP em direção ao R2, apenas com seu próprio AS (comportamento normal do eBGP).

A rota route1 em R2 tem AS\_PATH: "65402".

R2# sh ip bgp | i 192.168.41.11/32

\*> 192.168.41.11/32 192.168.60.216 1000 0 65402 ?

Overlay-AS - Caso 2

**propagate-aspath** configurado em **router bgp** para a VPN do lado do serviço em particular (**address-family ipv4 vrf 1**). Aqui estão os sub-casos também.

Caso 2.1. Com **overlay-as** ativado em cE3, **propagate-aspath** também está habilitado em **router bgp 65401 address-family ipv4 vrf 1** em cE1/cE2.

R1 envia a rota 1 para cE1/cE2. cE1/cE2 redistribui essa rota no OMP com um as-path que vem do site R1.

A rota OMP no vSmart tem AS-Path: "65300".

#### vsmart1#

show omp routes vpn 1 192.168.41.11/32 | nômoro | exclude não\ definido

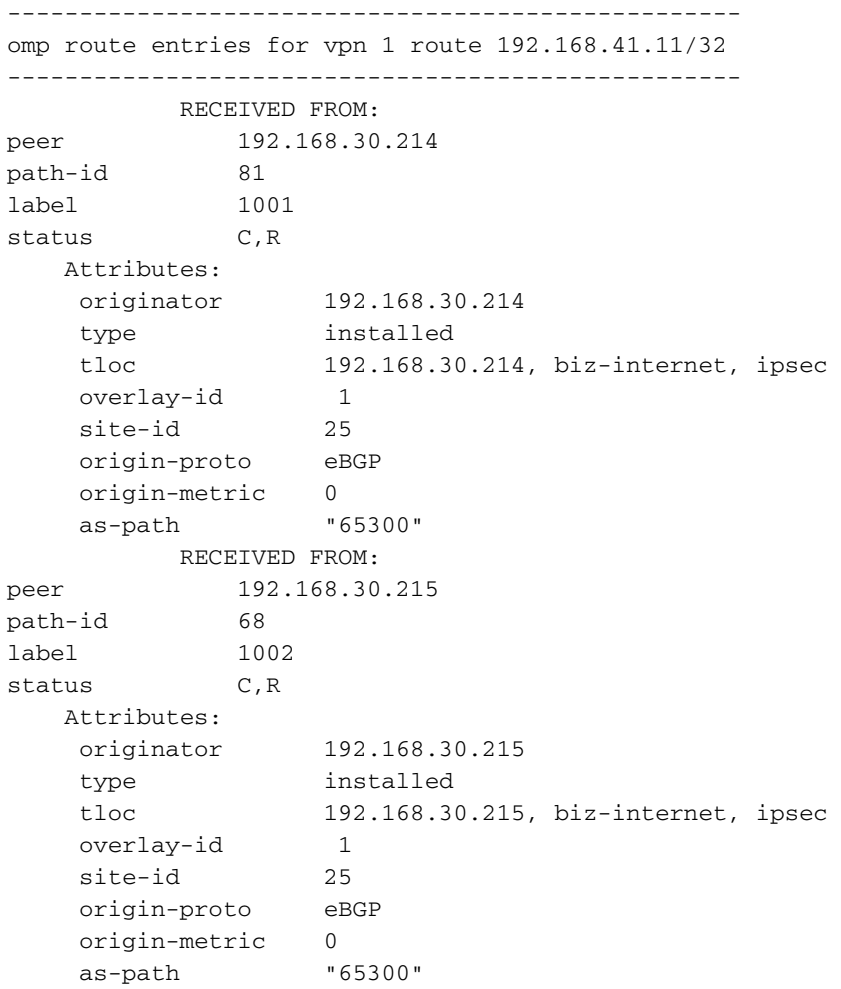

Caso 2.1.a. Com **propagate-aspath** desativado em cE3, o cE3 o recebe como uma rota OMP e o anuncia no BGP, ignora qualquer atributo as-path, sobrepõe as, em direção a R2 e adiciona apenas seu próprio AS de BGP (comportamento normal do eBGP).

Route route1 no AS-path de R2: "65402".

R2# sh ip bgp | i 192.168.41.11/32

Caso 2.1.b. Com **propagate-aspath** ativado em cE3, o cE3 o recebe como uma rota OMP e o anuncia no BGP, acrescenta o atributo as-path recebido, em direção ao R2 e adiciona o Overlay-AS seguido por seu próprio BGP AS.

Route route1 no AS-path de R2: "65402 64512 65300".

R2# sh ip bgp | i 192.168.41.11/32

 $*$  192.168.41.11/32 192.168.60.216 1000 0 65402 64512 65300 ? Caso 2.1.c. Com **propagate-aspath** desabilitado em cE1/cE2, cE3 o recebe como uma rota OMP sem nenhum atributo as-path e o anuncia no BGP, em direção a R2, acrescenta o Overlay-AS e adiciona apenas seu próprio AS do BGP.

Route route1 no AS-path de R2: "65402 64512".

R2# sh ip bgp | i 192.168.41.11/32

 \*> 192.168.41.11/32 192.168.60.216 1000 0 65402 64512 ? Caso 2.2. Sem **overlay-as** configurado em cE3, **propagate-aspath** está ativado no roteador bgp 65401 address-family ipv4 vrf 1 em cE1/cE2.

Caso 2.2.a. Com **propagate-aspath** desativado apenas em cE3, o cE3 o recebe como uma rota OMP e o anuncia no BGP, ignorando qualquer atributo AS\_PATH, em direção a R2, adiciona seu próprio AS de BGP (comportamento normal do eBGP).

Route route1 no AS-path de R2: "65402".

R2# sh ip bgp | i 192.168.41.11/32

\*> 192.168.41.11/32 192.168.60.216 1000 0 65402 ? Caso 2.2.b. Quando **propagate-aspath** estiver habilitado em cE3, cE3 a receberá como uma rota OMP e a anunciará no BGP, anexará o atributo AS\_PATH recebido, em direção a R2 e adicionará seu próprio AS.

Route route1 no AS-path de R2: "65402", "65300".

R2# sh ip bgp | i 192.168.41.11/32 Quando você envia o atributo AS-Path no OMP, o roteador de borda não adiciona seu próprio AS (como demonstrado no artigo [vEdge não anuncia seu próprio AS quando as rotas BGP são](https://www.cisco.com/c/pt_br/support/docs/routers/sd-wan/214147-vedge-does-not-advertise-its-own-as-when.html) [anunciadas no OMP\)](https://www.cisco.com/c/pt_br/support/docs/routers/sd-wan/214147-vedge-does-not-advertise-its-own-as-when.html). Se o roteador de borda remoto receber uma rota OMP com seu próprio AS no atributo AS\_PATH, ele não executará a detecção de loop e enviará a rota com o caminho AS recebido para o roteador no lado do serviço.

### Solução 2

Configure o mesmo site-id nos roteadores cE1 e cE2. Embora o vSmart anuncie rotas de volta para o site com o mesmo site-id como na própria rota, já que o atributo originador da rota é diferente, a prevenção de loop não é acionada, mas o loop de roteamento do plano de controle não se forma porque a rota OMP não está instalada na RIB. Isso ocorre porque a rota OMP permanece no estado Inv,U (Invalid,Unresolve). Por padrão, os túneis de plano de dados não podem ser estabelecidos entre locais que tenham o mesmo ID de local, a menos que **allow-samesite-tunnels** está configurado. Se a sessão BFD do túnel do plano de dados estiver no estado inativo, o TLOC permanecerá sem resolução. No exemplo aqui, **site-id 214215** foi configurado nos roteadores ce1 e ce2. A rota 10.0.0.2/32 anunciada por cE2 e cE1 não a instala na tabela de roteamento porque não existem sessões de plano de dados entre cE1 e cE2:

 $Ce1#$ 

show sdwan omp route 10.0.0.2/32 det | exc não definido

-------------------------------------------------- omp route entries for vpn 3 route 10.0.0.2/32 --------------------------------------------------- RECEIVED FROM: peer 192.168.30.113 path-id 3 label 1004 status Inv, U Attributes: originator 192.168.30.215 type installed tloc 192.168.30.215, mpls, ipsec overlay-id 1 site-id 214215 origin-proto connected<br>
origin-metric 0 origin-metric 0 RECEIVED FROM: peer 192.168.30.113 peer 192.168.30.113<br>path-id 4 label 1004 status Inv, U loss-reason tloc-id lost-to-peer 192.168.30.113 lost-to-path-id 3 Attributes: originator 192.168.30.215 type installed 192.168.30.215, biz-internet, ipsec overlay-id 1 site-id 214215 origin-proto connected origin-metric 0

#### ce1# show sdwan omp tlocs "ip 192.168.30.215" | excluir não definido

-------------------------------------------------- tloc entries for 192.168.30.215 mpls ipsec --------------------------------------------------- RECEIVED FROM: peer 192.168.30.113 status C, I, R Attributes: attribute-type installed encap-proto 0 encap-spi 256<br>encap-auth sha sha1-hmac,ah-sha1-hmac encap-encrypt aes256<br>public-ip 192.168.110.215 public-ip 192.168.110.215 public-port 12347 private-ip 192.168.110.215 private-port 12347 public-ip :: public-port 0 private-ip :: private-port 0 bfd-status down site-id 214215 preference 0 weight 1 version 3 gen-id 0x80000026 carrier default restrict 0 groups [ 0 ] bandwidth 0 qos-group default-group -------------------------------------------------- tloc entries for 192.168.30.215 biz-internet ipsec --------------------------------------------------- RECEIVED FROM: peer 192.168.30.113 status C, I, R Attributes: attribute-type installed encap-proto 0 encap-spi 256 encap-auth sha1-hmac,ah-sha1-hmac encap-encrypt aes256 public-ip 192.168.109.215 public-port 12347 private-ip 192.168.109.215 private-port 12347 public-ip :: public-port 0 private-ip :: private-port 0 bfd-status down site-id 214215 preference 0

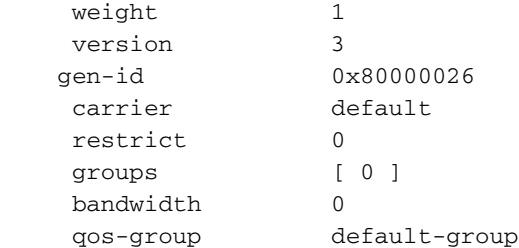

ce1#

Você pode verificar esse comando no controlador vSmart para entender quais rotas recebem o prefixo específico (consulte a seção "ADVERTISED TO"):

vsmart1#

show omp routes 10.1.1.0/24 detail | nômoro | exclude não\ definido

-------------------------------------------------- omp route entries for vpn 1 route 10.1.1.0/24 --------------------------------------------------- RECEIVED FROM: peer 192.168.30.216 path-id 68 label 1002 status C, R Attributes: originator 192.168.30.216 type installed<br>that 192.168.3 tloc 192.168.30.216, biz-internet, ipsec overlay-id 1<br>site-id 216 site-id origin-proto eBGP origin-metric 0 as-path 65500 ADVERTISED TO: peer 192.168.30.214 Attributes: originator 192.168.30.216 label 1002<br>path-id 5525 path-id 5525 tloc 192.168.30.216, biz-internet, ipsec<br>site-id 216 site-id overlay-id 1 origin-proto eBGP origin-metric 0 as-path 65500 ADVERTISED TO: peer 192.168.30.215 Attributes: originator 192.168.30.216 label 1002 path-id 5287 path-id 5287<br>tloc 192.168.30.216, biz-internet, ipsec site-id 216 overlay-id 1 origin-proto eBGP origin-metric 0 as-path 65500

**site-id** também é preservado como atributo de comunidade estendida (SoO) de site-of-origem (você pode observar SoO:0:<site-id> nas saídas anteriores). Isso é usado para identificar rotas que se originaram de um site para que o re-anúncio desse prefixo possa ser evitado. Para que isso funcione corretamente, os roteadores devem enviar comunidades estendidas. Configure cE1 para enviar comunidades estendidas para o roteador cE2:

router bgp 65401 address-family ipv4 vrf 1 neighbor 192.168.160.215 send-community both

# Explicação de prevenção de loop SoO

Para o caso em que dois roteadores no mesmo local são vizinhos de iBGP, a SD-WAN tem um mecanismo de prevenção de loop integrado para impedir um loop de roteamento de OMP para BGP e de volta de BGP para OMP. Para demonstrar isso, a topologia foi ligeiramente atualizada e o mesmo site-id 214215 foi configurado em ambos os roteadores que executam o BGP AS65400 (cE1/cE2). Neste exemplo, um prefixo 10.1.1.0/24 é anunciado no OMP do site remoto (cE3) e aprendido no OMP no Site 214215 (cE1-cE2).

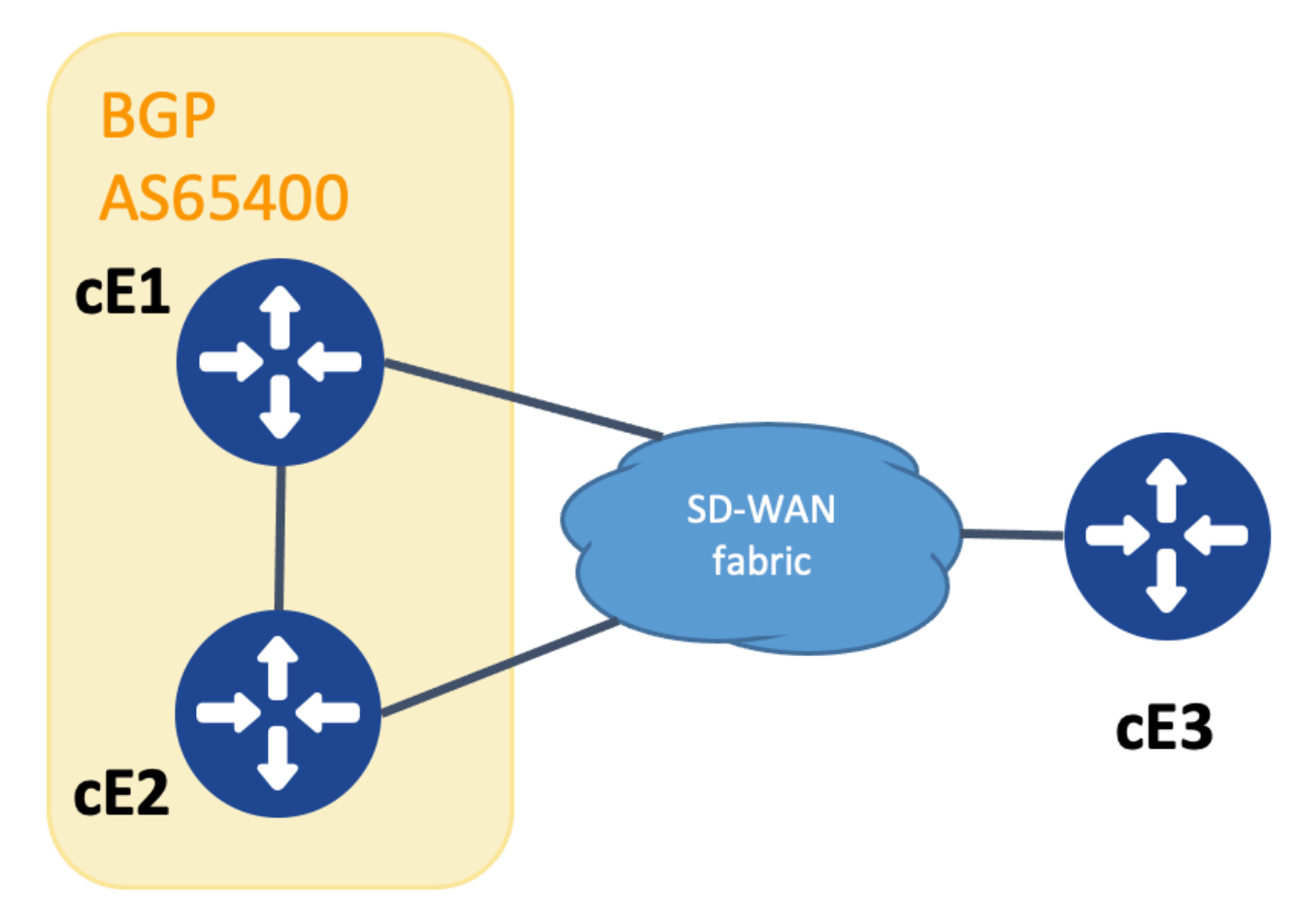

Topologia para demonstração de SoO

Para realizar a prevenção de loop, o SoO da comunidade estendida do BGP é usado para mostrar qual site originou o prefixo. Essa comunidade é adicionada a um prefixo quando é redistribuída do OMP para o BGP.

O **send-community** deve ser configurado na instrução vizinha em ambos os dispositivos como mostrado, para que essa funcionalidade funcione corretamente.

### show run | sec router bgp

```
router bgp 65400
 bgp log-neighbor-changes
  !
 address-family ipv4 vrf 1
  redistribute omp
  neighbor 192.168.160.215 remote-as 65400
  neighbor 192.168.160.215 activate
  neighbor 192.168.160.215 send-community both
  exit-address-family
```

```
cEdge2#
```
### show run | sec router bgp

```
router bgp 65400
 bgp log-neighbor-changes
  !
 address-family ipv4 vrf 1
  neighbor 192.168.160.214 remote-as 65400
  neighbor 192.168.160.214 activate
  neighbor 192.168.160.214 send-community both
 exit-address-family
```
A comunidade estendida pode ser vista com a saída de **show bgp vpnv4 unicast vrf 1** do site de publicidade ou de recepção.

Exemplo:

cEdge1# show bgp vpnv4 unicast vrf 1 10.1.1.1

```
BGP routing table entry for 1:10:10.1.1.1/24, version 4
Paths: (1 available, best #1, table 1)
  Advertised to update-groups:
      1
  Refresh Epoch 1
   Local
     192.168.30.215 (via default) from 0.0.0.0 (192.168.109.215)
       Origin incomplete, metric 1000, localpref 50, valid, sourced, best
       Extended Community: SoO:0:214215 RT:1:1
       rx pathid: 0, tx pathid: 0x0
       Updated on Jul 5 2152 23:30:55 UTC
```
No roteador que anuncia o prefixo do OMP para o BGP (cEdge1 neste exemplo), somente a rota OMP deve estar presente no RIB.

Exemplo:

cEdge1# show ip route vrf 1 10.1.1.1

```
Routing Table: 1
Routing entry for 10.1.1.1/32
 Known via "omp", distance 251, metric 0, type omp
 Redistributing via bgp 65400
 Advertised by bgp 65400
 Last update from 192.168.30.215 on Sdwan-system-intf, 15:59:54 ago
 Routing Descriptor Blocks:
 * 192.168.30.215 (default), from 192.168.30.215, 15:59:54 ago, via Sdwan-system-intf
      Route metric is 0, traffic share count is 1
```
No entanto, pode acontecer que uma condição de corrida ocorra no segundo roteador que recebe o prefixo anunciado e faz com que a rota BGP seja instalada no RIB antes que a rota OMP seja aprendida.

No cEdge2, a saída de sh bpg vpnv4 unicast vrf 1 <prefixo> mostra:

- 1. Não anunciado a nenhum colega.
- 2. A Comunidade Estendida inclui o 214215 site-id, que é o mesmo local em que esse roteador está.

Exemplo:

cEdge2#

show bgp vpnv4 unicast vrf 1 10.1.1.1

```
BGP routing table entry for 1:1:10.1.1.1/24, version 32
Paths: (1 available, best #1, table 1)
 Not advertised to any peer
 Refresh Epoch 1
 Local
   192.168.160.214 (via vrf 1) from 192.168.160.214 (192.168.54.11)
     Origin incomplete, metric 1000, localpref 50, valid, internal, best
     Extended Community:
SoO:0:214215
```
 RT:65512:10 rx pathid: 0, tx pathid: 0x0 Updated on Jul 6 2152 17:26:19 UTC

No cEdge2, a saída de **sh ip route vrf** mostra o seguinte:

- O sinalizador "SDWAN inoperante" é visto para mostrar que foi detectado que ele se 1. originou no mesmo site.
- 2. A distância administrativa da rota é 252 (maior que OMP e diferente do iBGP AD 200 esperado).

Exemplo:

cEdge2# show ip route vrf 1 10.1.1.1 Routing entry for 10.1.1.0/24 Known via "bgp 65400", distance 252

, metric 1000, type internal Redistributing via omp Last update from 192.168.160.214 00:15:13 ago Routing Descriptor Blocks: \* 192.168.160.214, from 192.168.160.214, 00:15:13 ago opaque\_ptr 0x7F9DD0B86818

### Desativação da SDWAN

Route metric is 1000, traffic share count is 1 AS Hops 0 MPLS label: none

Quando um roteador de site detecta que uma rota BGP aprendida se origina do mesmo site-id, a rota não é anunciada de volta no OMP.

## Informações Relacionadas

- [O vEdge não anuncia seu próprio AS quando as rotas BGP são anunciadas no OMP](https://www.cisco.com/c/pt_br/support/docs/routers/sd-wan/214147-vedge-does-not-advertise-its-own-as-when.html)
- [Guia de configuração de roteamento SD-WAN da Cisco, Cisco IOS XE versão 17.x -](/content/en/us/td/docs/routers/sdwan/configuration/routing/ios-xe-17/routing-book-xe/m-unicast-routing.html#concept_ljc_cd2_b3b) [Configurar o OMP usando CLI](/content/en/us/td/docs/routers/sdwan/configuration/routing/ios-xe-17/routing-book-xe/m-unicast-routing.html#concept_ljc_cd2_b3b)
- [Roteamento IP: Guia de configuração do BGP](/content/en/us/td/docs/ios-xml/ios/iproute_bgp/configuration/xe-16/irg-xe-16-book/bgp-per-neighbor-soo-configuration.html)
- [Configurando o roteamento de sobreposição de unicast](https://sdwan-docs.cisco.com/Product_Documentation/Software_Features/Release_18.3/03Routing/03Configuring_Unicast_Overlay_Routing)
- [Referência de comandos do Cisco SD-WAN sobreposição como](/content/en/us/td/docs/routers/sdwan/command/sdwan-cr-book/config-cmd.html#wp1248692090)
- [Suporte Técnico e Documentação Cisco Systems](https://www.cisco.com/c/pt_br/support/index.html)

### Sobre esta tradução

A Cisco traduziu este documento com a ajuda de tecnologias de tradução automática e humana para oferecer conteúdo de suporte aos seus usuários no seu próprio idioma, independentemente da localização.

Observe que mesmo a melhor tradução automática não será tão precisa quanto as realizadas por um tradutor profissional.

A Cisco Systems, Inc. não se responsabiliza pela precisão destas traduções e recomenda que o documento original em inglês (link fornecido) seja sempre consultado.